# VXLAN-overstromingen configureren en informatie over Nexus 7K Ī

## Inhoud

**Inleiding** Voorwaarden Vereisten Gebruikte componenten Configureren **Netwerkdiagram Configuraties** VTEP-1 VTEP-2 Verifiëren Uitgangen van voorbeeld VTEP-1 VTEP-2 Problemen oplossen

## Inleiding

Dit document beschrijft de configuratie van Virtual Extensible LAN (VXLAN) Flood en Learn op Nexus 7000 Series-switches.

# Voorwaarden

## Vereisten

Cisco raadt kennis van de volgende onderwerpen aan:

- Multicast voor routing concepten zoals Rendezvous Point (RP) en Platform Independent Multicast (PIM).
- VXLAN-concepten

Opmerking: Dit document gaat ervan uit dat de IP-routing en multicast routing voorafgaand aan de VXLAN-configuratie zijn ingesteld.

### Gebruikte componenten

De informatie in dit document is gebaseerd op de volgende software- en hardware-versies:

- N77-C7710
- $\cdot$  N77-F348XP-23

 $\cdot$  N77-F324FQ-25

Opmerking: N77K is actief op softwarerelease 7.2(0)D1(1).

De informatie in dit document is gebaseerd op de apparaten in een specifieke laboratoriumomgeving. Alle apparaten die in dit document worden beschreven, hadden een opgeschoonde (standaard)configuratie. Als uw netwerk live is, moet u de potentiële impact van elke opdracht begrijpen.

# Configureren

### Netwerkdiagram

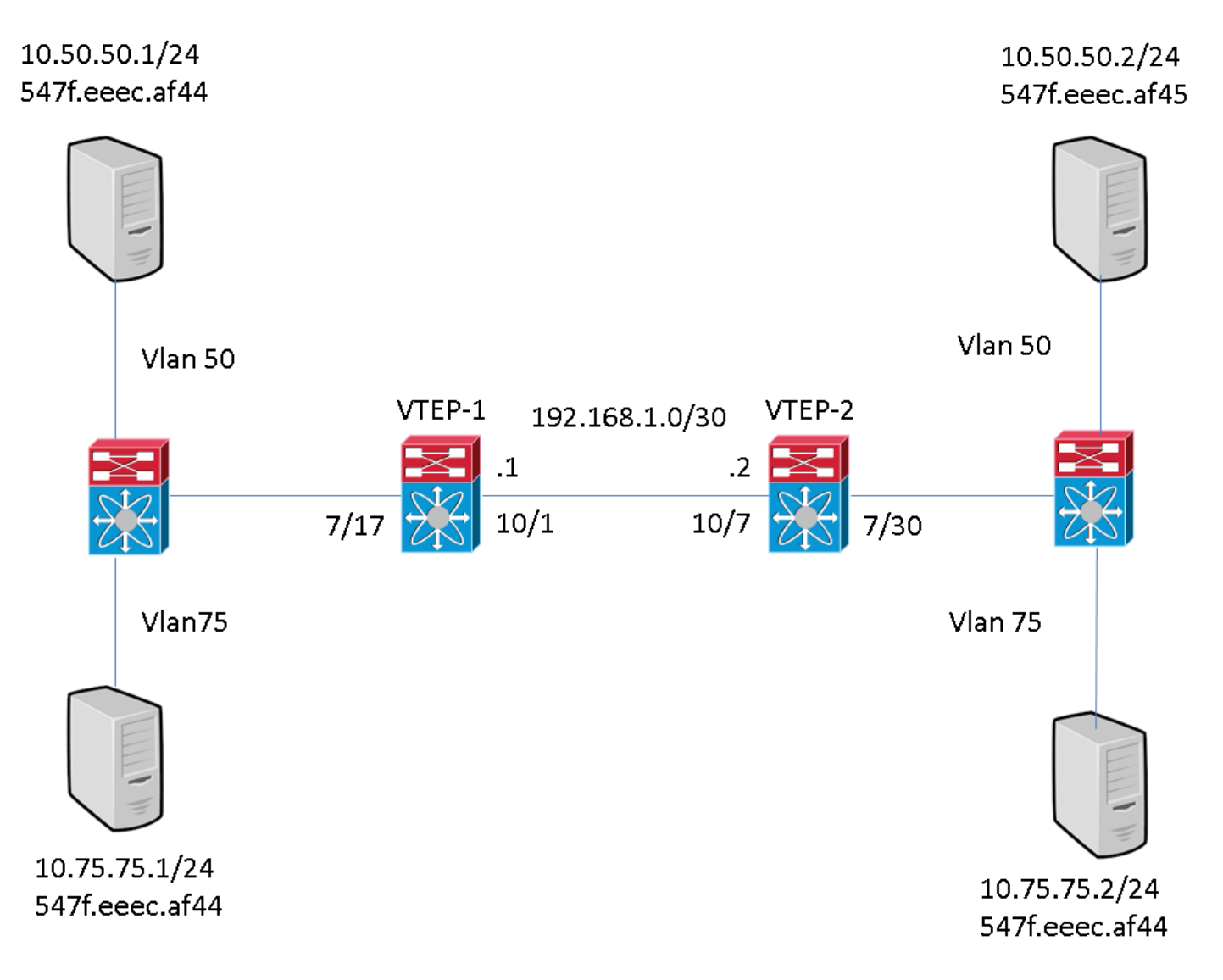

## **Configuraties**

Deze configuraties zijn specifiek voor het VXLAN-gedeelte van de configuratie. Deze configuraties veronderstellen volledige bereikbaarheid aan alle L3 interfaces in de topologie met het routeringsprotocol van uw keuze. De statische routing wordt in dit voorbeeld gebruikt. Het veronderstelt ook dat de multicast routing via deze zelfde L3 interfaces tot stand is gebracht

### VTEP-1

```
feature pim
system bridge-domain 50,75
feature nv overlay
feature interface-vlan feature vni vni 5000
vni 7500 ip route 10.10.10.2/32 Ethernet10/1 192.168.1.2 ip pim rp-address 192.168.1.1 group-
list 224.0.0.0/4 bridge-domain 50
bridge-domain 75 encapsulation profile vni VSI_50_TO_5000 dot1q 50 vni 5000
encapsulation profile vni VSI_75_TO_7500
   dot1q 75 vni 7500 bridge-domain 50 member vni 5000
bridge-domain 75
 member vni 7500 interface nve1 no shutdown source-interface loopback10 member vni 5000 mcast-
group 225.1.1.1
member vni 7500 mcast-group 227.1.1.1
interface Bdi50
  no shutdown
  ip address 10.50.50.50/24
interface Bdi75
  no shutdown
  ip address 10.75.75.75/24 interface Ethernet7/17
no switchport no shutdown service instance 1 vni no shutdown encapsulation profile
VSI_50_TO_5000 default
  service instance 2 vni
   no shutdown
    encapsulation profile VSI_75_TO_7500 default interface Ethernet10/1
no switchport ip address 192.168.1.1/30 ip pim sparse-mode no shutdown interface loopback10 ip
address 10.10.10.1/32 ip pim sparse-mode
```
Het is belangrijk om op te merken dat de interne interface op het VTEP (Vxlan Tunnel eindpunt) als een Layer 3 poort (geen switchpoort) wordt gevormd. Er is echter geen IP toegewezen. Het is ook belangrijk op te merken dat de BD-waarde die op de VTEP is gedefinieerd, niet hoeft te overeenstemmen met de VLAN-ID die wordt gebruikt om verkeer naar dit apparaat te versturen. Echter, de dot1q aan VNI (VLAN Identifier) mapping, die in het insluitingsprofiel is gedefinieerd, en die onder de servicemonteur op de interne interface wordt opgeroepen, moet overeenkomen met de VLAN-id.

#### VTEP-2

```
feature pim
system bridge-domain 50,75
feature nv overlay
feature interface-vlan feature vni vni 5000
vni 7500 ip route 10.10.10.1/32 Ethernet10/7 192.168.1.1 ip pim rp-address 192.168.1.1 group-
list 224.0.0.0/4 bridge-domain 50
bridge-domain 75 encapsulation profile vni VSI_50_TO_5000 dot1q 50 vni 5000
encapsulation profile vni VSI_75_TO_7500
   dot1q 75 vni 7500 bridge-domain 50 member vni 5000
bridge-domain 75
 member vni 7500 interface nve1 no shutdown source-interface loopback10 member vni 5000 mcast-
group 225.1.1.1
member vni 7500 mcast-group 227.1.1.1
interface Bdi50
no shutdown
ip address 10.50.50.51/24
interface Bdi75
no shutdown
```

```
ip address 10.75.75.76/24 interface Ethernet7/30
no switchport no shutdown service instance 1 vni no shutdown encapsulation profile
VSI_50_TO_5000 default
  service instance 2 vni
   no shutdown
    encapsulation profile VSI_75_TO_7500 default interface Ethernet10/7
no switchport ip address 192.168.1.2/30 ip pim sparse-mode no shutdown interface loopback10 ip
address 10.10.10.2/32 ip pim sparse-mode
```
Het is belangrijk om op te merken dat de interne interface op VTEP als een Layer 3 poort is geconfigureerd (geen schakelpoort). Er is echter geen IP toegewezen. Het is ook belangrijk op te merken dat de BD-waarde die op de VTEP is gedefinieerd, niet hoeft te overeenstemmen met de VLAN-ID die wordt gebruikt om verkeer naar dit apparaat te versturen. Echter, de dot1q aan VNI mapping, die in het insluitingsprofiel wordt gedefinieerd, die onder de serviceinstantie op de interne interface wordt opgeroepen, moet overeenkomen met de VLAN-ID.

## Verifiëren

Gebruik dit gedeelte om te bevestigen dat de configuratie correct werkt.

#### Uitgangen van voorbeeld

Deze output is in een stabiele toestand. De VTEP-peers hebben elkaar ontdekt en er is verkeer tussen de zijkanten en de naden.

### VTEP-1

```
VTEP-1# show nve vni
Codes: CP - Control Plane DP - Data Plane
      UC - Unconfigured SA - Suppress ARP
Interface VNI Multicast-group State Mode Type [BD/VRF] Flags
--------- -------- ----------------- ----- ---- ------------------ -----
nve1 5000 225.1.1.1 Up DP L2 [50]
nve1 7500 227.1.1.1 Up DP L2 [75]
VTEP-1# show running-config interface nve 1
interface nve1
  no shutdown
  source-interface loopback10
  member vni 5000 mcast-group 225.1.1.1
  member vni 7500 mcast-group 227.1.1.1
VTEP-1# show service instance vni detail
VSI: VSI-Ethernet7/17.1
If-index: 0x35310001
Admin Status: Up
Oper Status: Up
Auto-configuration Mode: No
encapsulation profile vni VSI_50_TO_5000
  dot1q 50 vni 5000
Dot1q VNI BD
------------------
50 5000 50
```
VSI: VSI-Ethernet7/17.2 If-index: 0x35310002 Admin Status: Up Oper Status: Up Auto-configuration Mode: No encapsulation profile vni TEST dot1q 100 vni 7500 Dot1q VNI BD ------------------ 100 7500 75 VTEP-1# show bridge-domain Bridge-domain 50 (2 ports in all) Name:: Bridge-Domain50 Administrative State: UP Operational State: UP VSI-Eth7/17.1 vni5000 nve1 Bridge-domain 75 (2 ports in all) Name:: Bridge-Domain75 Administrative State: UP Operational State: UP VSI-Eth7/17.2 vni7500 nve1 VTEP-1# show mac address-table dynamic Note: MAC table entries displayed are getting read from software. Use the 'hardware-age' keyword to get information related to 'Age' Legend: \* - primary entry, G - Gateway MAC, (R) - Routed MAC, O - Overlay MAC age - seconds since last seen,+ - primary entry using vPC Peer-Link, E - EVPN entry (T) - True, (F) - False , ~~~ - use 'hardware-age' keyword to retrieve age info VLAN/BD MAC Address Type age Secure NTFY Ports/SWID[.SSID.LID](https://csone--c.na22.visual.force.com/apex/.SSID.LID) --------+-----------------+--------+---------+------+----+------------------ \* 50 547f.eeec.af43 dynamic ~~~ F F nve1/10.10.10.2 \* 50 547f.eeec.af44 dynamic ~~~ F F VSI-Eth7/17.1 \* 50 547f.eeec.af45 dynamic ~~~ F F nve1/10.10.10.2 \* 75 547f.eeec.af44 dynamic ~~~ F F VSI-Eth7/17.2 \* 75 547f.eeec.af45 dynamic ~~~ F F nve1/10.10.10.2 VTEP-1# show ip mroute detail IP Multicast Routing Table for VRF "default" Total number of routes: 7 Total number of (\*,G) routes: 2 Total number of (S,G) routes: 4 Total number of  $(*,G-prefix)$  routes: 1  $(*, 225.1.1.1/32)$ , uptime: 19:51:28, nve(1) ip(0) pim(1) Data Created: No VXLAN Flags VXLAN Encap Stats: 0/0 [Packets/Bytes], 0.000 bps Incoming interface: Ethernet10/1, RPF nbr: 1.1.1.1 Outgoing interface list: (count: 2) Ethernet10/1, uptime: 19:51:09, pim, (RPF) nve1, uptime: 19:51:28, nve (10.10.10.1/32, 225.1.1.1/32), uptime: 19:51:28, nve(0) mrib(0) ip(0) pim(1) Data Created: No Received Register stop VXLAN Flags VXLAN Encap Stats: 19/2274 [Packets/Bytes], 0.000 bps Incoming interface: loopback10, RPF nbr: 10.10.10.1, internal Outgoing interface list: (count: 1) Ethernet10/1, uptime: 19:51:09, pim (10.10.10.2/32, 225.1.1.1/32), uptime: 18:10:06, pim(1) mrib(1) ip(0) Data Created: Yes VXLAN Flags VXLAN Decap Stats: 9/846 [Packets/Bytes], 0.000 bps Incoming interface: Ethernet10/1, RPF nbr: 1.1.1.2, internal Outgoing interface list: (count: 2) Ethernet10/1, uptime: 01:00:32, pim, (RPF) nve1, uptime: 18:10:06, mrib (\*, 227.1.1.1/32), uptime: 12:52:13, nve(1) ip(0) pim(1) Data Created: No VXLAN Flags VXLAN Encap Stats: 0/0 [Packets/Bytes], 0.000 bps Incoming interface: Ethernet10/1, RPF nbr: 1.1.1.1 Outgoing interface list: (count: 2) Ethernet10/1, uptime: 12:51:52, pim, (RPF) nve1, uptime: 12:52:13, nve (10.10.10.1/32, 227.1.1.1/32), uptime: 12:52:13, nve(0) mrib(0) ip(0) pim(1) Data Created: No Received Register stop VXLAN Flags VXLAN Encap Stats: 300/39850 [Packets/Bytes], 0.000 bps Incoming interface: loopback10, RPF nbr: 10.10.10.1, internal Outgoing interface list: (count: 1) Ethernet10/1, uptime: 12:51:52, pim (10.10.10.2/32, 227.1.1.1/32), uptime: 12:51:34, pim(1) mrib(1) ip(0) Data Created: Yes VXLAN Flags VXLAN Decap Stats: 22/1928 [Packets/Bytes], 0.000 bps Incoming interface: Ethernet10/1, RPF nbr: 1.1.1.2, internal Outgoing interface list: (count: 2) Ethernet10/1, uptime: 00:52:14, pim, (RPF) nve1, uptime: 12:51:34, mrib (\*, 232.0.0.0/8),

uptime: 20:56:33, pim(0) ip(0) Data Created: No Stats: 0/0 [Packets/Bytes], 0.000 bps Incoming interface: Null, RPF nbr: 0.0.0.0 Outgoing interface list: (count: 0) VTEP-1# show ip arp Flags: \* - Adjacencies learnt on non-active FHRP router + - Adjacencies synced via CFSoE # - Adjacencies Throttled for Glean D - Static Adjacencies attached to down interface IP ARP Table for context default Total number of entries: 4 Address Age MAC Address Interface 10.50.50.1 00:11:32 547f.eeec.af44 Bdi50 10.50.50.2 00:11:14 547f.eeec.af44 Bdi50 10.75.75.1 00:10:45 547f.eeec.af44 Bdi75 10.75.75.2 00:15:04 547f.eeec.af45 Bdi75 192.168.1.2 00:05:39 547f.eeec.af43 Ethernet10/1 VTEP-1# show ip route IP Route Table for VRF "default" '\*' denotes best ucast next-hop '\*\*' denotes best mcast next-hop '[x/y]' denotes [preference/metric] '%<string>' in via output denotes VRF <string> 192.168.1.0/30, ubest/mbest: 1/0, attached \*via 1.1.1.1, Eth10/1, [0/0], 20:25:13, direct 192.168.1.1/32, ubest/mbest: 1/0, attached \*via 1.1.1.1, Eth10/1, [0/0], 20:25:13, local 10.10.10.1/32, ubest/mbest: 2/0, attached \*via 10.10.10.1, Lo10, [0/0], 20:25:45, local \*via 10.10.10.1, Lo10, [0/0], 20:25:45, direct 10.10.10.2/32, ubest/mbest: 1/0 \*via 1.1.1.2, Eth10/1, [1/0], 20:23:42, static 50.50.50.0/24, ubest/mbest: 1/0, attached \*via 50.50.50.50, Bdi50, [0/0], 01:18:47, direct 50.50.50.50/32, ubest/mbest: 1/0, attached \*via 50.50.50.50, Bdi50, [0/0], 01:18:47, local 75.75.75.0/24, ubest/mbest: 1/0, attached \*via 75.75.75.75, Bdi75, [0/0], 01:10:05, direct 75.75.75.75/32, ubest/mbest: 1/0, attached \*via 75.75.75.75, Bdi75, [0/0], 01:10:05, local

Opmerking: Al deze output werd verzameld met een volledig netwerk van verkeer dat tussen alle gastheren in de topologie stroomde.

#### VTEP-2

VTEP-2# show nve vni Codes: CP - Control Plane DP - Data Plane UC - Unconfigured SA - Suppress ARP Interface VNI Multicast-group State Mode Type [BD/VRF] Flags --------- -------- ----------------- ----- ---- ------------------ ---- nve1 5000 225.1.1.1 Up DP L2 [50] nve1 7500 227.1.1.1 Up DP L2 [75] VTEP-2# show running-config interface nve 1 interface nve1 no shutdown source-interface loopback10 member vni 5000 mcast-group 225.1.1.1 member vni 7500 mcast-group 227.1.1.1 VTEP-2# show service instance vni detail VSI: VSI-Ethernet7/30.1 If-index: 0x3531d001 Admin Status: Up Oper Status: Up Auto-configuration Mode: No encapsulation profile vni VSI\_50\_TO\_5000 dot1q 50 vni 5000 Dot1q VNI BD ------------------ 50 5000 50 VSI: VSI-Ethernet7/30.2 If-index: 0x3531d002 Admin Status: Up Oper Status: Up Auto-configuration Mode: No

encapsulation profile vni TEST dot1q 100 vni 7500 Dot1q VNI BD ------------------ 100 7500 75 VTEP-2# show bridge-domain Bridge-domain 50 (2 ports in all) Name:: Bridge-Domain50 Administrative State: UP Operational State: UP vni5000 VSI-Eth7/30.1 nve1 Bridge-domain 75 (2 ports in all) Name:: Bridge-Domain75 Administrative State: UP Operational State: UP vni7500 VSI-Eth7/30.2 nve1 VTEP-2# show mac address-table dynamic Note: MAC table entries displayed are getting read from software. Use the 'hardware-age' keyword to get information related to 'Age' Legend: \* - primary entry, G - Gateway MAC, (R) - Routed MAC, O - Overlay MAC age - seconds since last seen, + - primary entry using  $vPC$  Peer-Link, E - EVPN entry (T) - True, (F) - False , ~~~ - use 'hardware-age' keyword to retrieve age info VLAN/BD MAC Address Type age Secure NTFY Ports/SWID[.SSID.LID](https://csone--c.na22.visual.force.com/apex/.SSID.LID) ---------+----------------+--------+---------+------+----+------------------ \* 50 547f.eeec.af44 dynamic ~~~ F F nve1/10.10.10.1 \* 50 547f.eeec.af45 dynamic ~~~ F F VSI-Eth7/30.1 \* 75 547f.eeec.af45 dynamic ~~~ F F VSI-Eth7/30.2 \* 75 547f.eeec.af48 dynamic ~~~ F F nve1/10.10.10.1 VTEP-2# show ip mroute detail IP Multicast Routing Table for VRF "default" Total number of routes: 5 Total number of (\*,G) routes: 2 Total number of (S,G) routes: 2 Total number of (\*,G-prefix) routes: 1 (\*, 225.1.1.1/32), uptime: 19:56:19, nve(1) ip(0) pim(0) Data Created: No VXLAN Flags VXLAN Encap Stats: 8/748 [Packets/Bytes], 0.000 bps Incoming interface: Ethernet10/7, RPF nbr: 1.1.1.1 Outgoing interface list: (count: 1) nve1, uptime: 19:56:19, nve (10.10.10.2/32, 225.1.1.1/32), uptime: 19:56:19, nve(0) mrib(0) pim(1) ip(0) Data Created: No Received Register stop VXLAN Flags VXLAN Encap Stats: 9/834 [Packets/Bytes], 0.000 bps Incoming interface: loopback10, RPF nbr: 10.10.10.2 Outgoing interface list: (count: 1) Ethernet10/7, uptime: 18:15:17, pim (\*, 227.1.1.1/32), uptime: 12:57:03, nve(1) ip(0) pim(0) Data Created: No VXLAN Flags VXLAN Encap Stats: 10/864 [Packets/Bytes], 0.000 bps Incoming interface: Ethernet10/7, RPF nbr: 1.1.1.1 Outgoing interface list: (count: 1) nve1, uptime: 12:57:03, nve (10.10.10.2/32, 227.1.1.1/32), uptime: 12:57:03, nve(0) mrib(0) ip(0) pim(1) Data Created: No Received Register stop VXLAN Flags VXLAN Encap Stats: 30/2648 [Packets/Bytes], 0.000 bps Incoming interface: loopback10, RPF nbr: 10.10.10.2 Outgoing interface list: (count: 1) Ethernet10/7, uptime: 12:56:45, pim (\*, 232.0.0.0/8), uptime: 18:20:36, pim(0) ip(0) Data Created: No Stats: 0/0 [Packets/Bytes], 0.000 bps Incoming interface: Null, RPF nbr: 0.0.0.0 Outgoing interface list: (count: 0) VTEP-2# show ip arp Flags: \* - Adjacencies learnt on non-active FHRP router + - Adjacencies synced via CFSoE # - Adjacencies Throttled for Glean D - Static Adjacencies attached to down interface IP ARP Table for context default Total number of entries: 4 Address Age MAC Address Interface 10.50.50.1 00:11:30 547f.eeec.af44 Bdi50 10.50.50.2 00:17:07 547f.eeec.af45 Bdi50 10.75.75.1 00:04:14 547f.eeec.af45 Bdi75 10.75.75.2 00:03:24 547f.eeec.af45 Bdi75 192.168.1.1 00:10:52 547f.eeec.af48 Ethernet10/7 VTEP-2# show ip route IP Route Table for VRF "default" '\*' denotes best ucast next-hop '\*\*' denotes best mcast next-hop '[x/y]' denotes [preference/metric] '%<string>' in via output denotes VRF <string> 192.168.1.0/30, ubest/mbest: 1/0, attached \*via 1.1.1.2, Eth10/7, [0/0], 20:30:24, direct 192.168.1.2/32, ubest/mbest: 1/0, attached \*via 1.1.1.2, Eth10/7, [0/0], 20:30:24, local 10.10.10.1/32, ubest/mbest: 1/0 \*via 1.1.1.1, Eth10/7, [1/0], 20:29:48, static 10.10.10.2/32, ubest/mbest: 2/0, attached \*via 10.10.10.2, Lo10, [0/0], 20:29:39, local \*via 10.10.10.2, Lo10, [0/0], 20:29:39, direct 50.50.50.0/24, ubest/mbest: 1/0,

attached \*via 50.50.50.51, Bdi50, [0/0], 01:22:50, direct 50.50.50.51/32, ubest/mbest: 1/0, attached \*via 50.50.50.51, Bdi50, [0/0], 01:22:50, local 75.75.75.0/24, ubest/mbest: 1/0, attached \*via 75.75.75.76, Bdi75, [0/0], 01:14:50, direct 75.75.75.76/32, ubest/mbest: 1/0, attached \*via 75.75.75.76, Bdi75, [0/0], 01:14:50, local

Opmerking: Al deze output werd verzameld met een volledig netwerk van verkeer dat tussen alle gastheren in de topologie stroomde.

## Problemen oplossen

Er is momenteel geen specifieke troubleshooting-informatie beschikbaar voor deze configuratie.